### https://recordcheck.doj.wi.gov

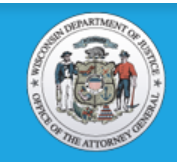

Department of Justice

### **Wisconsin Online Record Check System**

### **Welcome to WORCS**

#### **O** Alert

- . \*NEW\* Customers do have the ability to make online account payments on their WORCS accounts through the Apply Payment option on the dashboard.
- · June billing statements are now available. Please log in to your account to view your most recent statement.
- . Effective January 1, 2019, the FBI will be increasing the cost of fingerprint-based background checks. An additional \$1.25 will be charged for most submissions; for Volunteer Submissions, the price increase is an additional \$.50 each. These fee increases do not apply to name-based searches, or searches of Wisconsin only records.
- . ADVISORY NOTICE When running a background check on a person with multiple last names, a good practice is to enter the names in the following formats: Smith Jones, Smith-Jones, and Smithjones, using the alias field to include the alternate spellings in the same search. Entering the names in this manner will increase the likelihood that all possible candidates will be returned in a search.
- . The Department of Justice has made changes to the name based searches, which reduce the number of candidates returned. The Department of Justice name based searches now use the following matching criteria: Exact Date of Birth, exact Last Name, exact First Initial OR Exact Social Security Number, exact Last Name, exact First Initial AND
- . If a Wisconsin Unique Personal Identification Number (WiUPIN) was included in the search request and the WiUPIN submitted matches the WiUPIN associated with a successful challenge to a criminal history record a "No Record Found" will be returned. AND
- . If a potential candidate is found using the above matching criteria and the queried name matches the name of a Successful Challenger the candidate results will exclude comparison to alias names contained within the candidate record.
- . The submitted subject's name data does not match the record data. This could include the use of a nickname vs legal name. This could include a name variation not contained within the record. This could include the subject's record is maintained under a former name, such as a maiden name.
- . The Wisconsin Department of Justice records are maintained in accordance with s. 165.83 Wis. Stats. and may not contain all information maintained by local police departments, courts, and federal agencies, such as the FBI.
- . It is also important to note that criminal data is subject to change; therefore, the outcome of Department of Justice name searches may vary over time. Refer to our website, https://www.doj.state.wi.us/dles/cib/background-check-criminal-history-information for additional information about reading criminal history record responses.

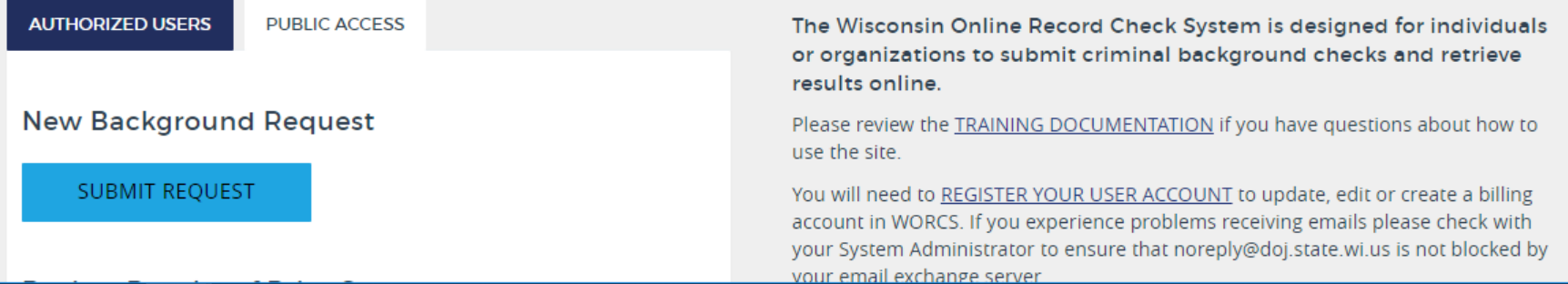

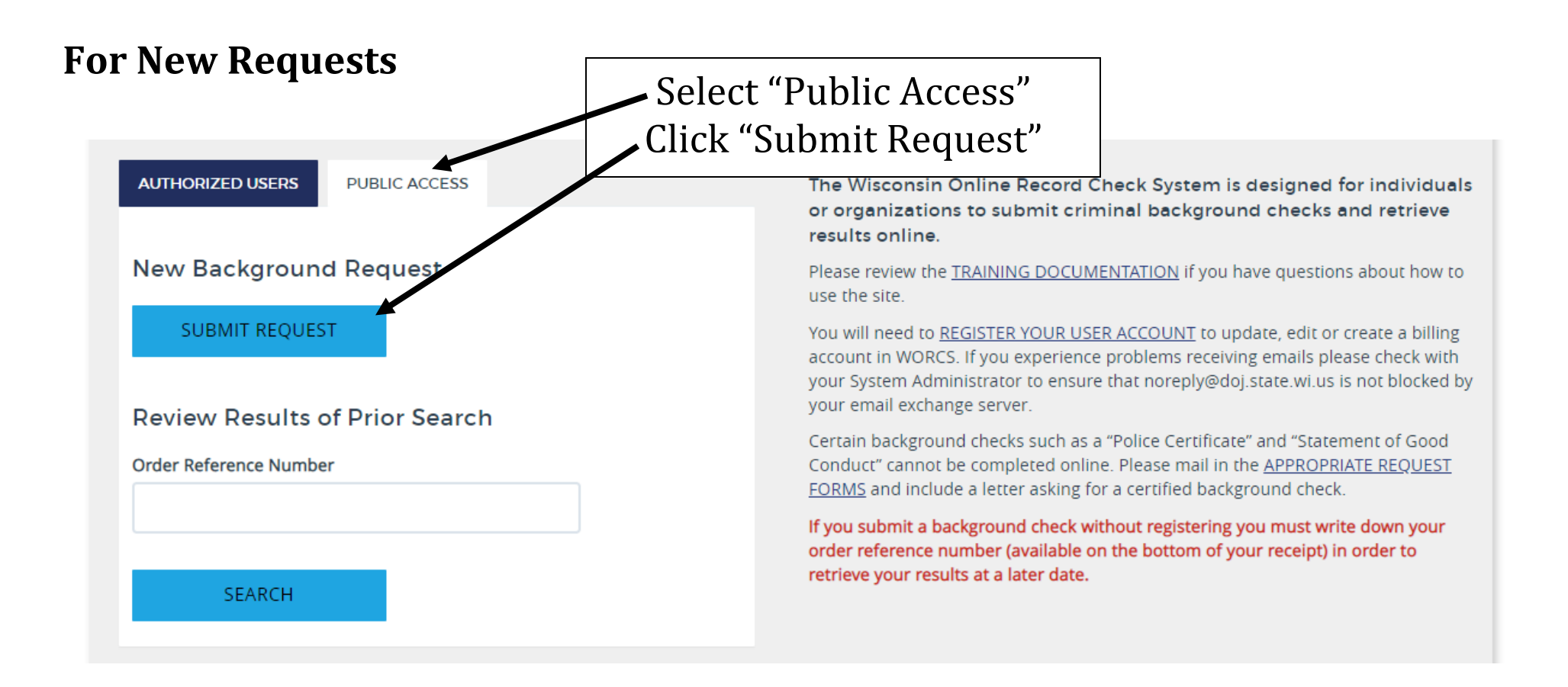

- If you have already requested a background check, and need to again access the results, click on "Review Results of Prior Search"
- Be sure to have your "Order Reference Number" saved someplace

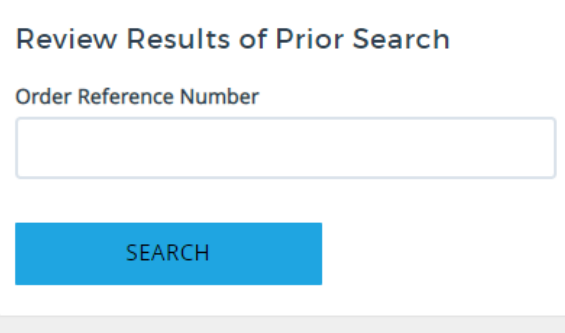

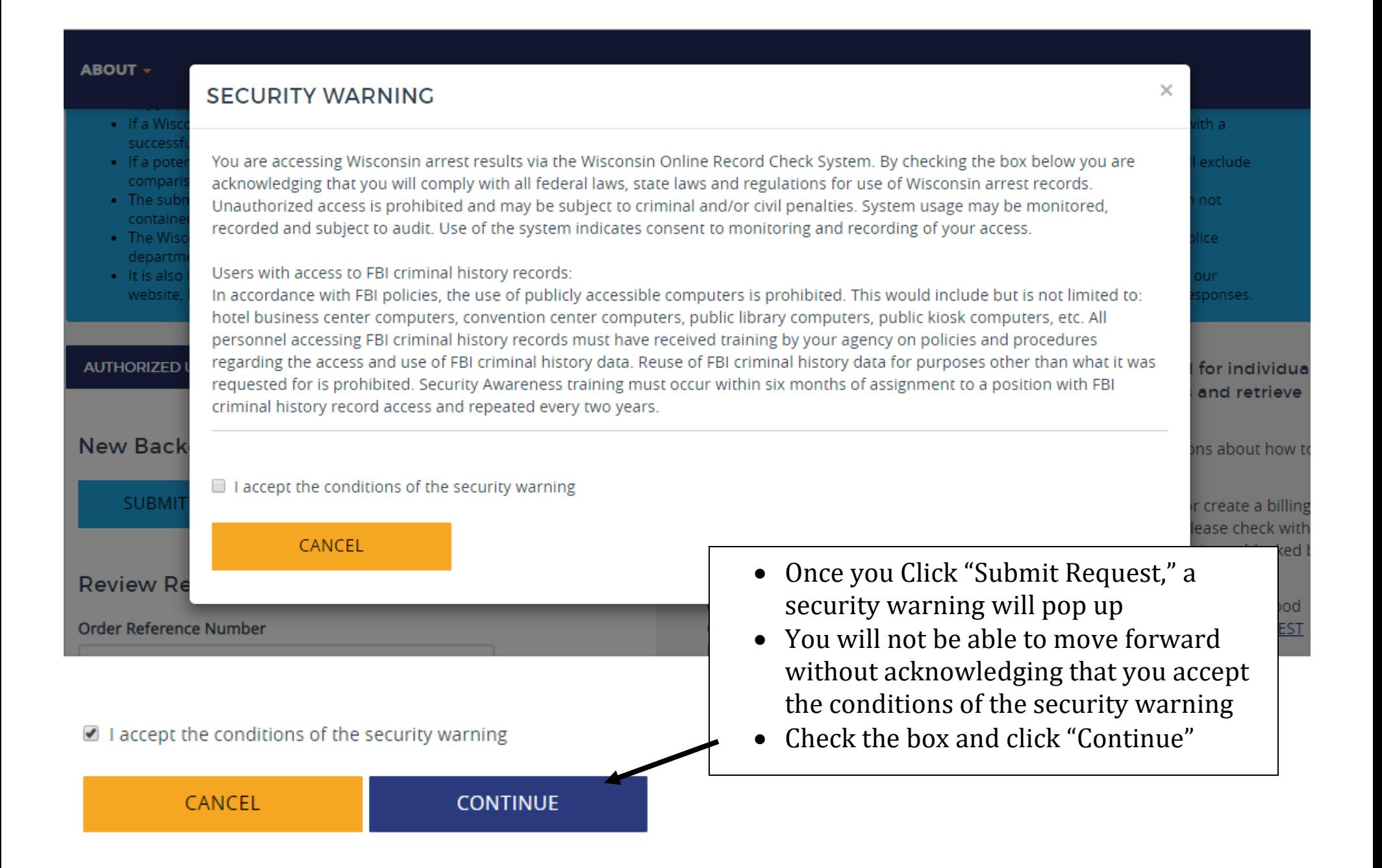

The next page will ask for your personal information. Please take your time and make sure that all information provided is accurate.

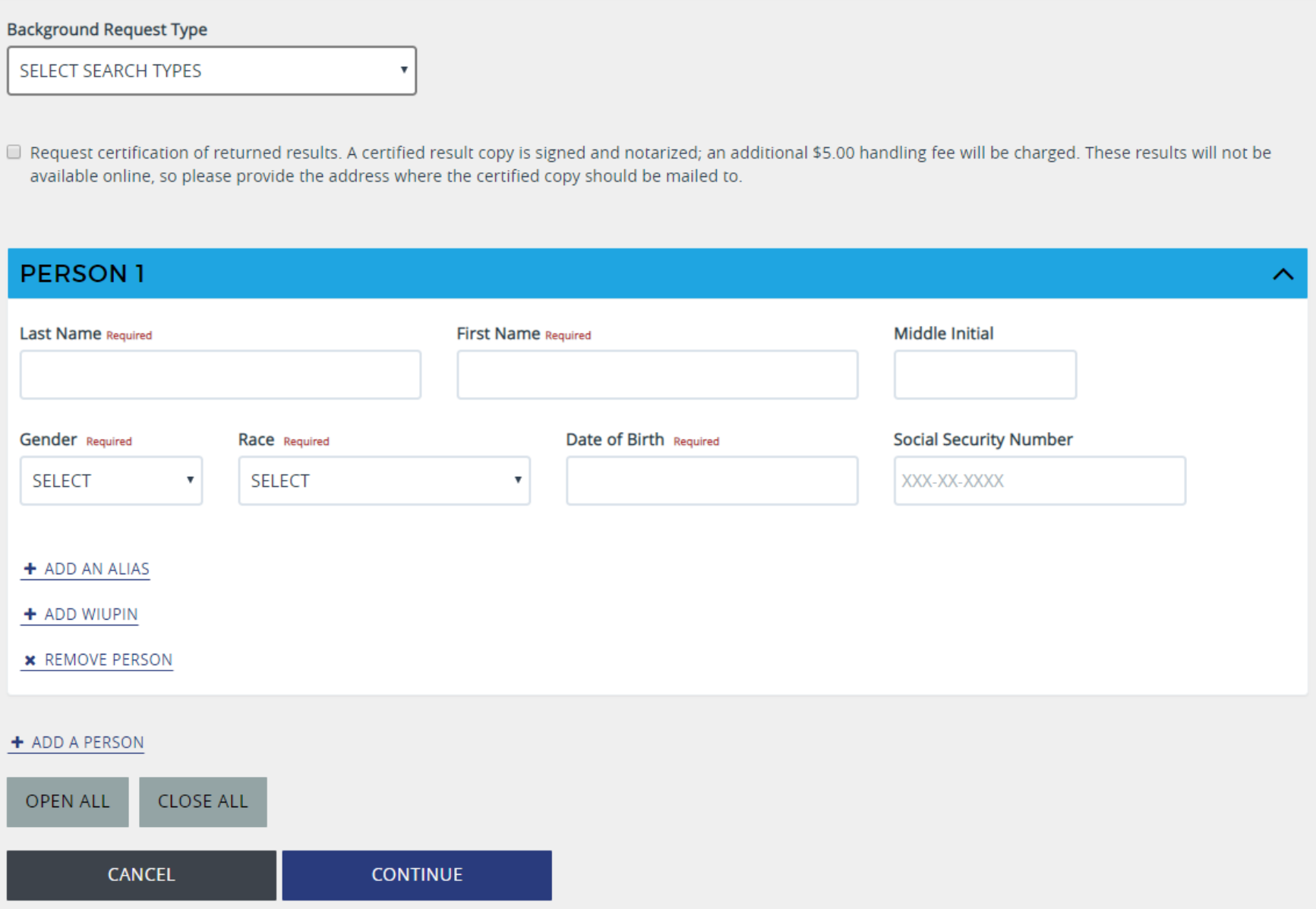

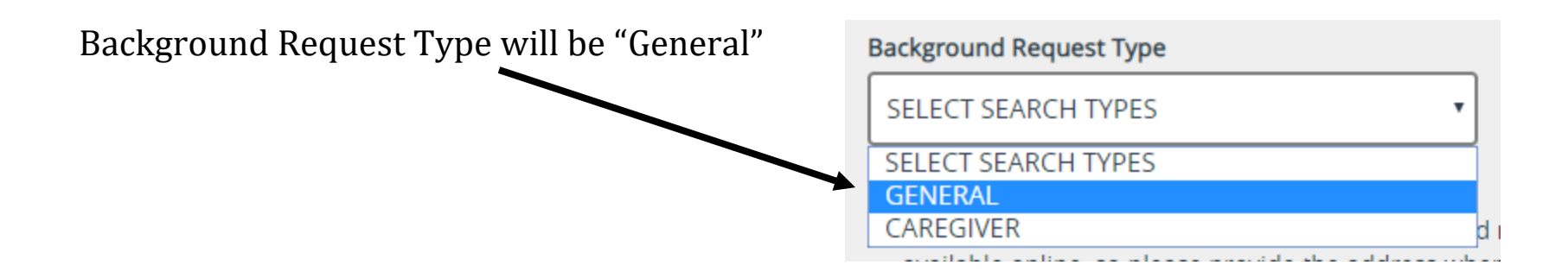

Complete all Required fields. Although not marked as "Required," providing your Social Security Number will guarantee the most accurate results.

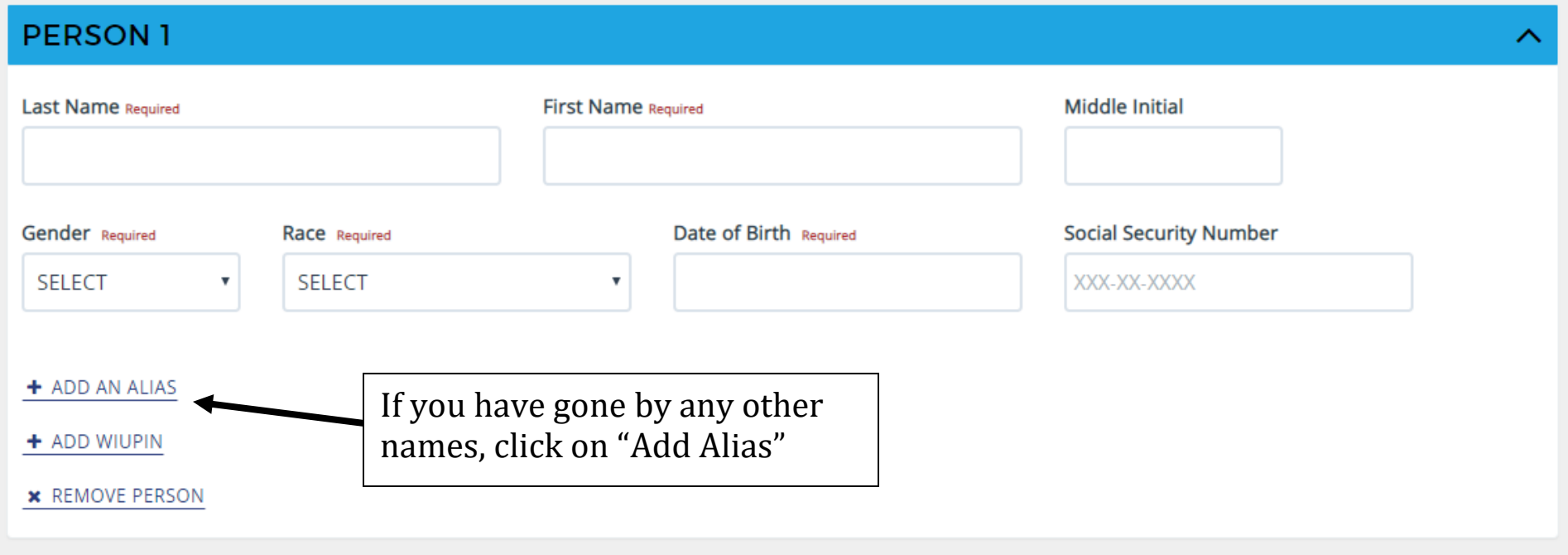

#### **POINTER, STEVEN** ㅅ **Middle Initial Last Name Required First Name Required POINTER STEVEN** Date of Birth Required **Social Security Number Gender** Required Race Required 01/01/1953 **MALE**  $\pmb{\mathrm{v}}$ **UNKNOWN**  $\pmb{\mathrm{v}}$ XXX-XX-XXXX **\*** REMOVE ALIAS (Alias) Last Name (Alias) First Name (Alias) Middle Initial **POINTER STEVIE** ias) Date of Birth (Alias) Gender (Alias) Race **MALE UNKNOWN**  $\boldsymbol{\mathrm{v}}$  $01/C$ ν. You will be able to enter additional names (Maiden names, abbreviated names, etc.) as aliases. + ADD AN ALIAS + ADD WIUPIN **\*** REMOVE PERSON + ADD A PERSON Once you have entered all required **OPEN ALL CLOSE ALL** information, click "Continue**CONTINUE CANCEL**

### Wisconsin Department of Justice background checks cost \$7

Wisconsin adult criminal history record maintained by the Department of Justice in accordance with s. 165.83 Wis. Stats. The Department of Justice shall impose fees in accordance with s. 165.82 Wis. Stats. Online fee: \$7

#### **Additional Information**

- . US Bank will email you a confirmation number to confirm your payment. This is not your result number. Upon returning to WORCS you will receive a link to retrieve your results along with a receipt.
- . Available payments types are credit card, debit card or ACH (e-check). Visa, MasterCard, and Discover cards are all accepted by US Bank.
- . WORCS does not save or store your credit/debit card information or your bank account information if paying by ACH.

#### **Attention Customers:**

- ePay optionally allows you to register for a user account on the ePay website.
- This account is not required and is not your WORCS account.
- . If you experience issues accessing this account please use the forgot password/user ID features on the ePay website.

#### **Payment Summary**

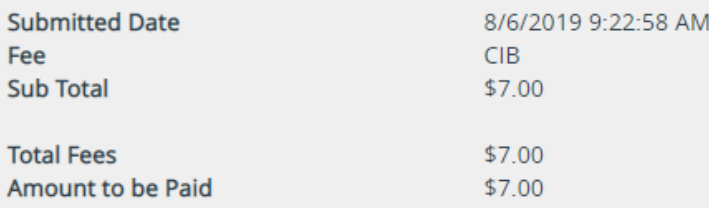

Clicking "Submit Payment" will redirect you to the US Bank site to complete your transaction. After completing your payment at US Bank select the "Continue" to return to WORCS.

#### **SUBMIT PAYMENT**

The site will redirect you to U.S. National Bank e-Payment Services.

• You **do not** need to create an account in order to submit payment.

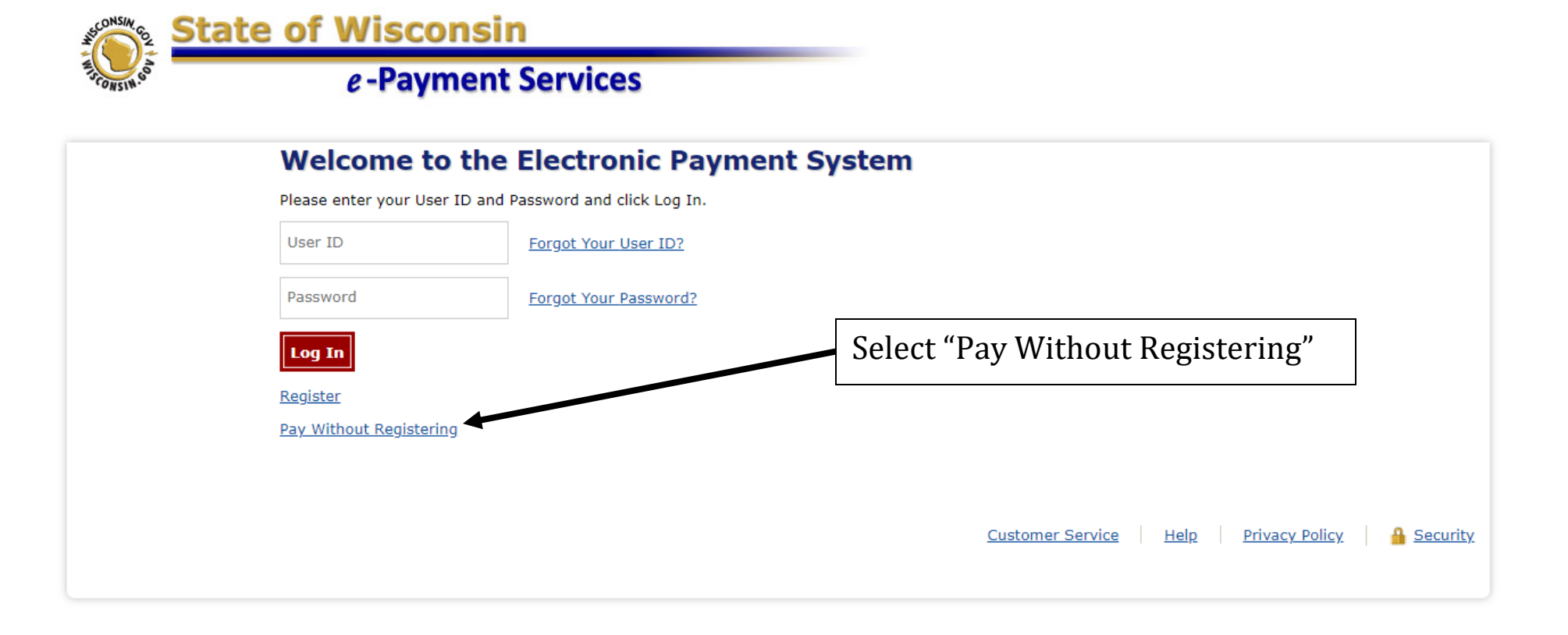

## **Make a Payment**

#### My Payment

**WI Background Check Services** 

Amount Due \$7.00

Order Reference Number TVjS2oUN

**Billing ID 1234** 

#### Payment Information

Frequency One Time

Payment Amount \$7.00

Payment Date Pay Now

#### **Contact Information**

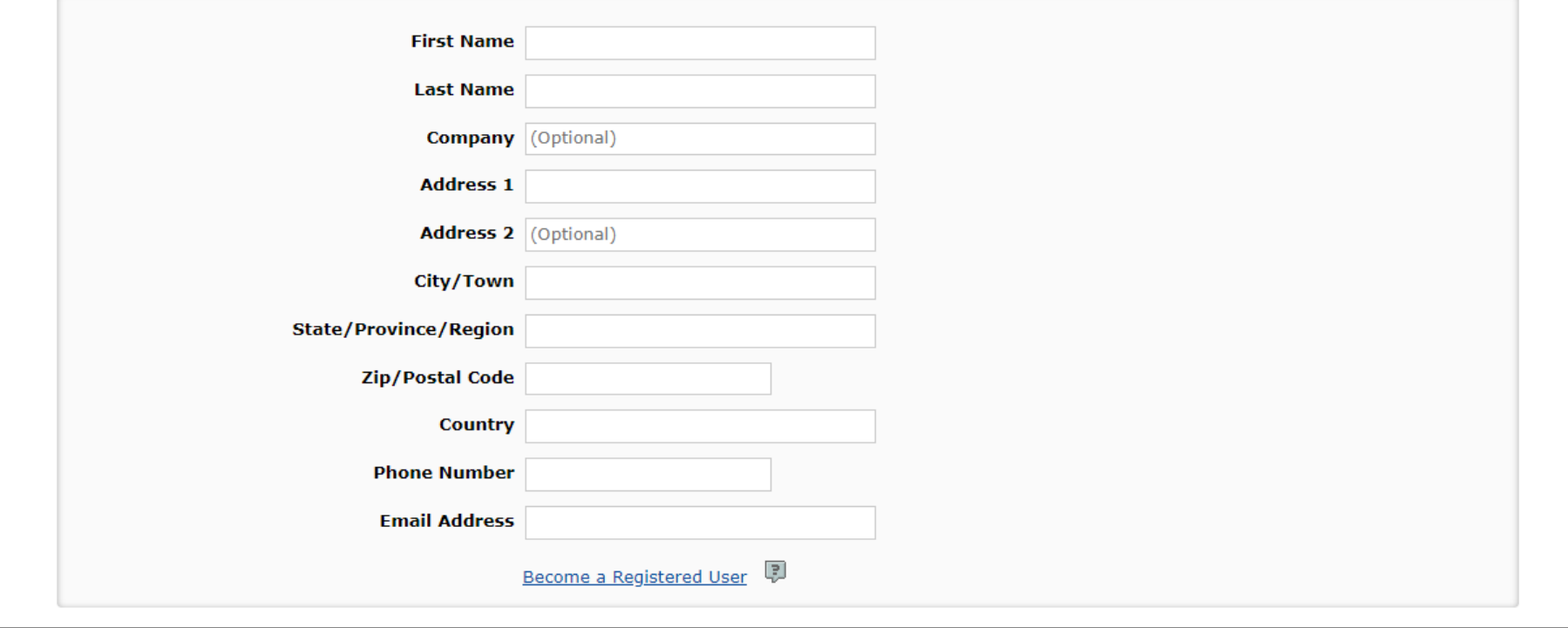

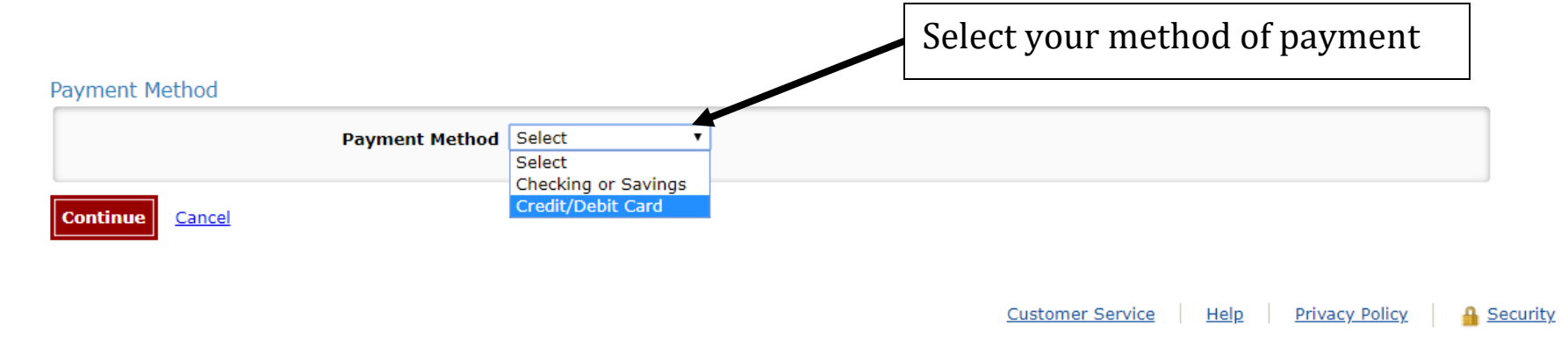

# **To Pay by Checking or Savings…**

Payment Method

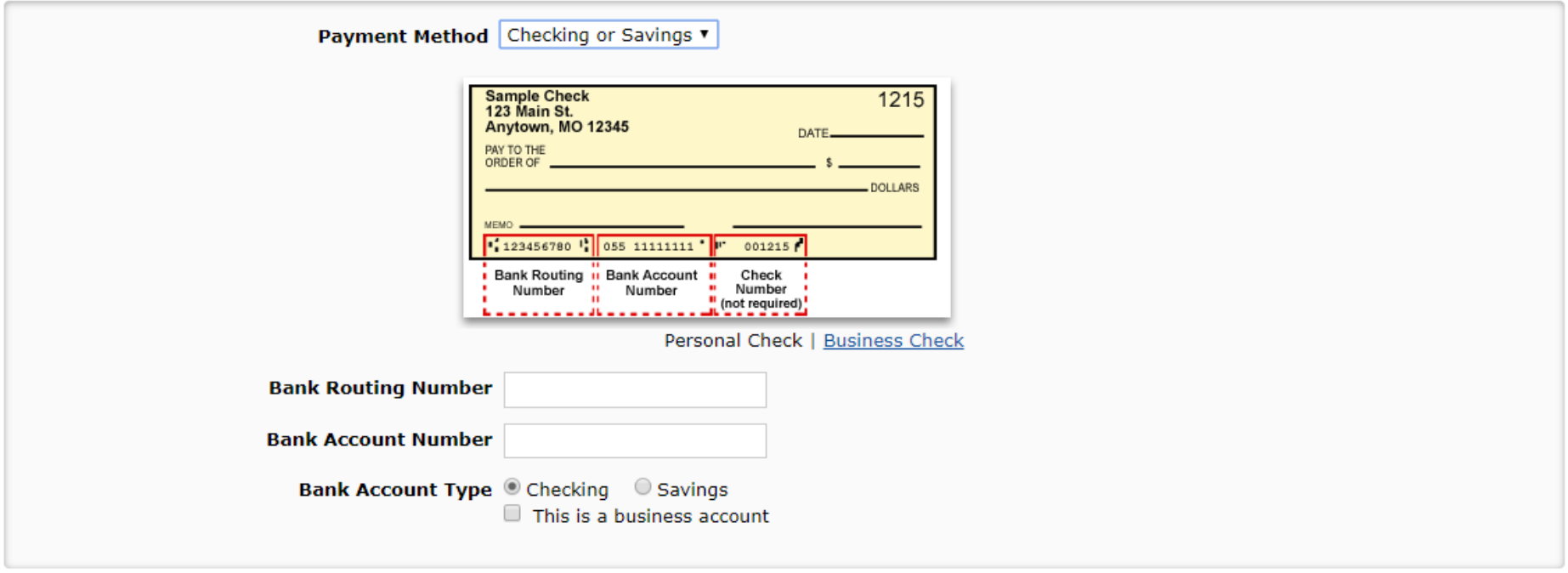

Continue Cancel

# To Pay by Credit/Debit Card...

Payment Method

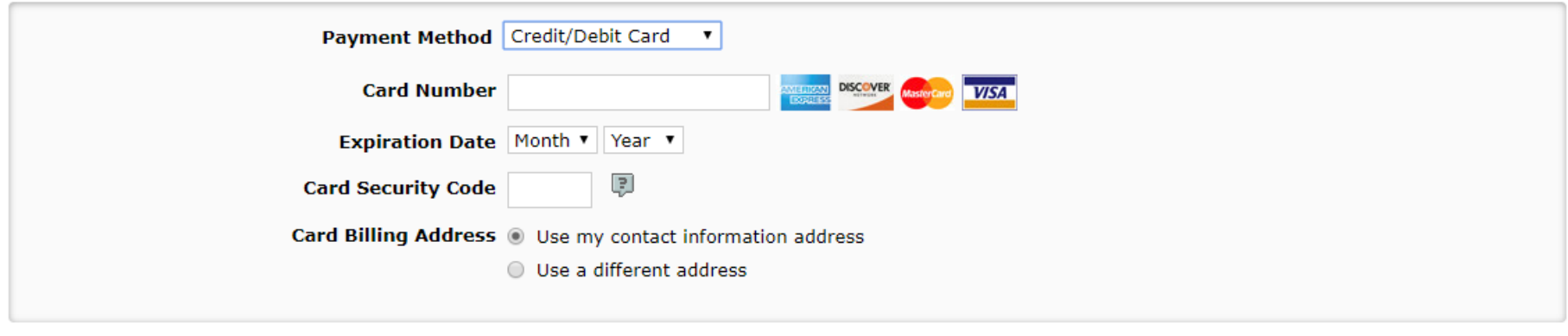

**Continue** Cancel

# **Review Your Payment Information**

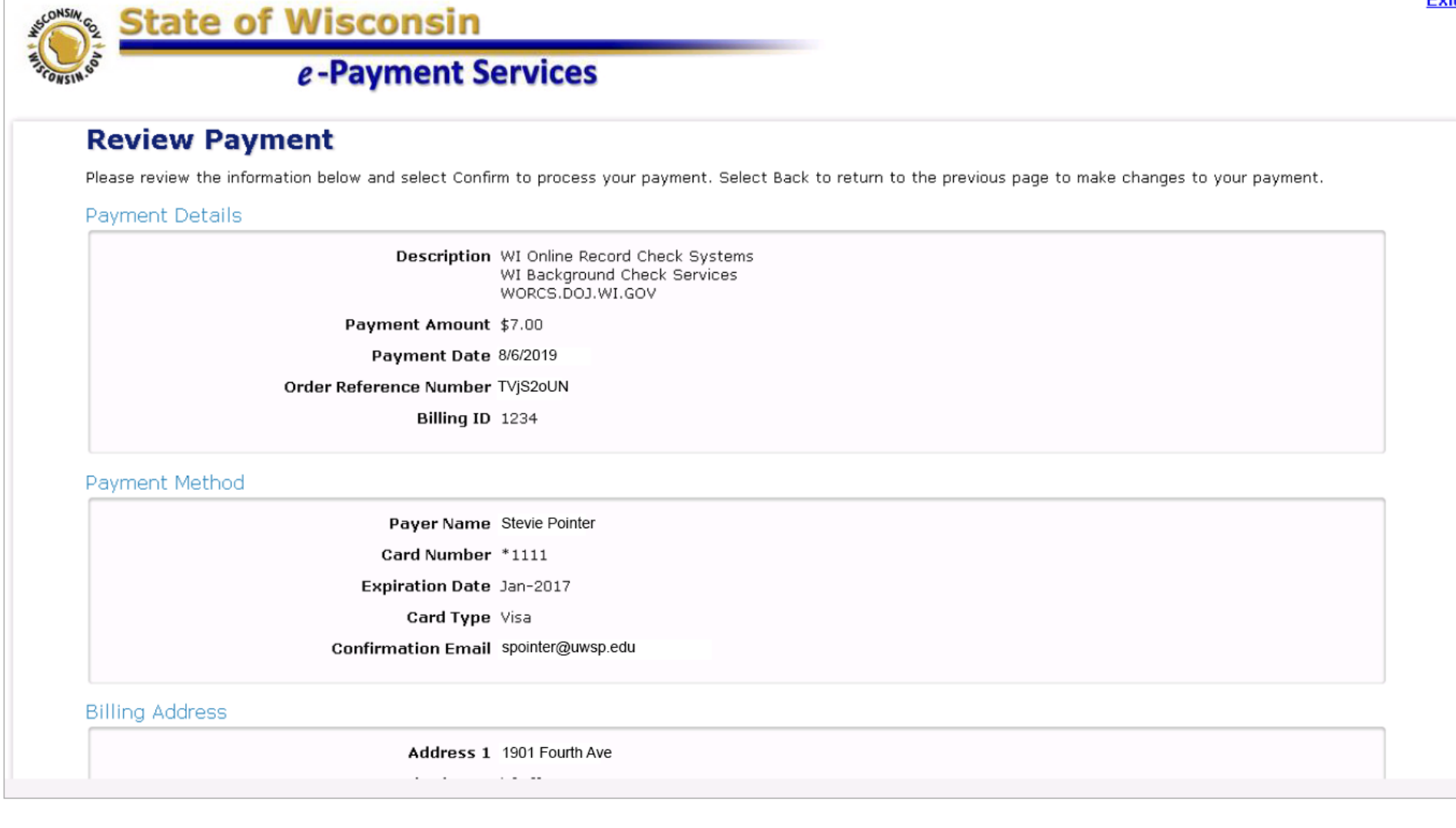

Exit

#### vuru iypu 71.252

#### Confirmation Email spointer@uwsp.edu

#### **Billing Address**

Address 1 1901 Fourth Ave

City/Town Stevens Point

State/Province/Region WI

Zip/Postal Code 54481

Country USA

#### Contact Information

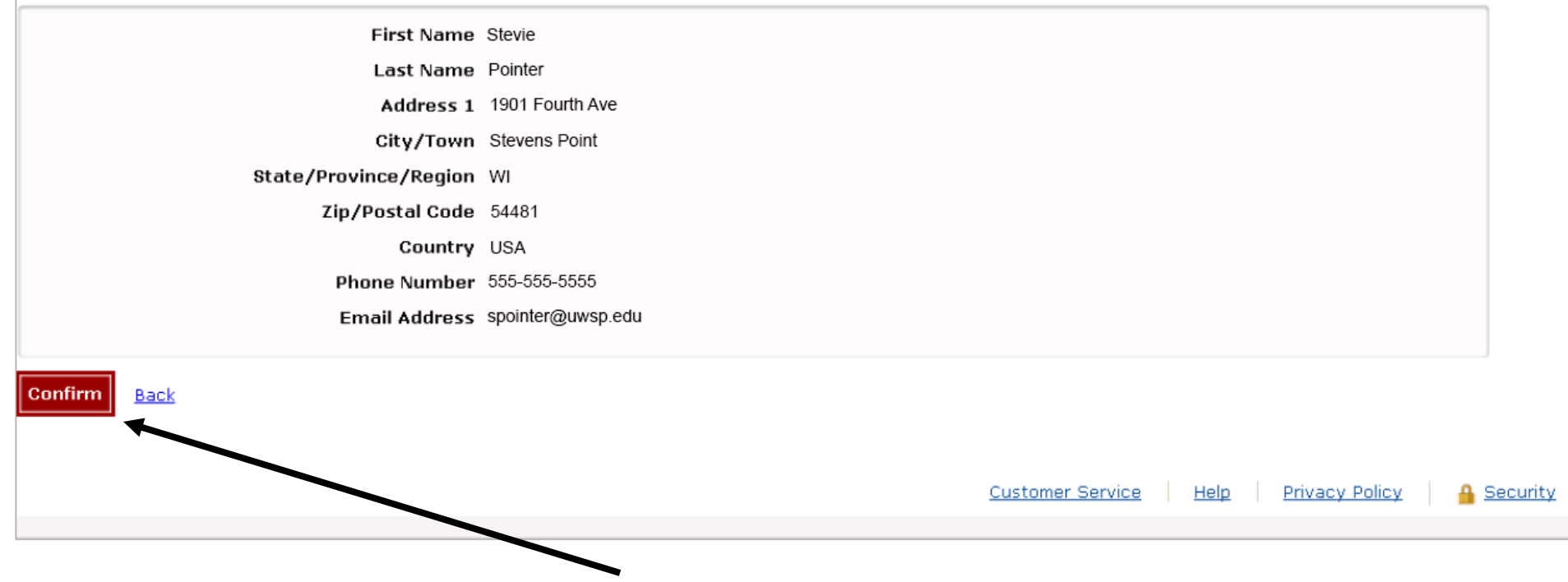

If your information looks correct, click "Confirm" to finalize the payment.

### **Confirmation**

You must click the "Continue" button below in order to return to the state agency's website.

Please keep a record of your Confirmation Number, or print this page for your records.

#### Confirmation Number WINWOR000101643

### **Continue**

**Payment Details** 

**Description** WI Online Record Check Systems WI Background Check Services WORCS.DOJ.WI.GOV

Payment Amount \$7.00

Payment Date 8/6/2019

Status PROCESSED

Order Reference Number TVjS2oUN

**Billing ID 1234** 

**Payment Method** 

Payer Name Stevie Pointer Card Number \*1111

Card Type Visa

Confirmation Email spointer@uwsp.edu

#### **Billing Address**

Address 1 1901 Fourth Ave City/Town Stevens Point

State/Province/Region WI

Zip/Postal Code 54481

**Country United States** 

Select "Continue" to return to the Wisconsin DOJ page

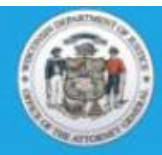

### **Department of Justice Wisconsin Online Record Check System**

### **Payment Status**

Your payment has been received by WORCS. Please print or save this receipt for your records. If you have an account, payments are generally posted to your account the next business day and will be available for viewing on your next month's statement.

 $\boxtimes$  Your payment was successfully processed

Crime Information Bureau WI Department of Justice

#### **Background Request Payment**

Date: 8/6/2019 Time: 11:38 AM Entered By: spointer@uwsp.edu Order Reference Number: TViS2oUN Request Type: General Number of Requests: 1 Fees per Request: CIB \$7,00

#### Total Fee: \$7.00

Payment Method: Online Payment

Use the Order Reference Number listed above to retrieve your result online at: https://worcs.sg.doj.wi.gov/BackgroundRequest/R esults/0a8JVw

Be sure to write down your "Order Reference Number" if you plan to check back later.

The Background Check Request has been submitted.

Click on "View Results"

**E VIEW RESULTS O PRINT** 

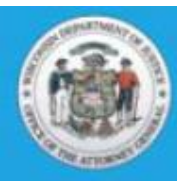

# **Department of Justice Wisconsin Online Record Check System**

# **Request Results**

The status must be "complete" before you may view the results of your background check request. Please refresh this page in 1-2 minutes to see if your result is complete. If it is not you may need to check again the following business day.

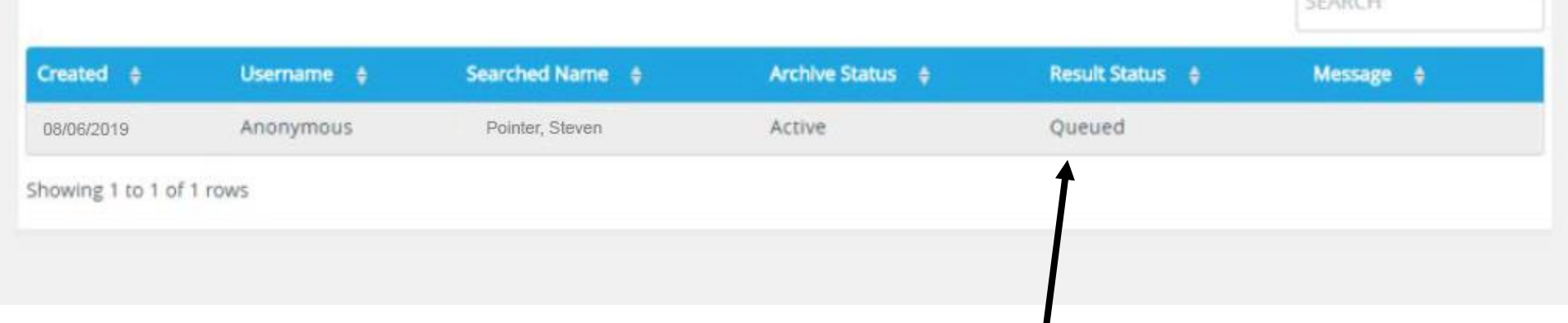

PEARCH

Results may take a couple minutes to appear. If it is still listed as "Queued," try checking back later.

Depending on the traffic the website is experiencing, it may take a day or two to finally view the results. Result Status will change to "Ready" once they are available.

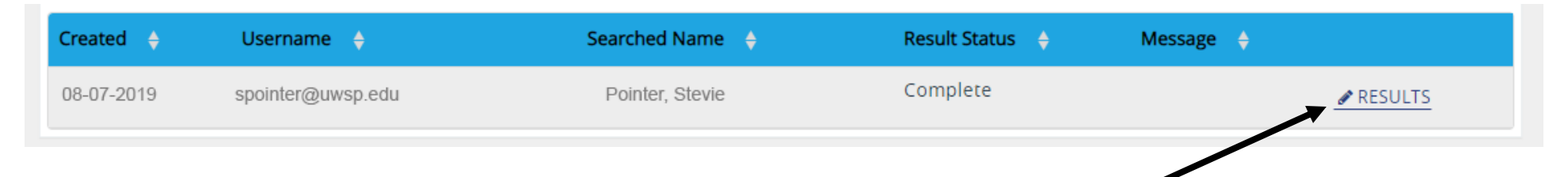

Once results are ready, click on "Results"

You cannot continue until you indicate that you understand the "Explanation About How to Understand this Response."

## Click "View Rapsheet"

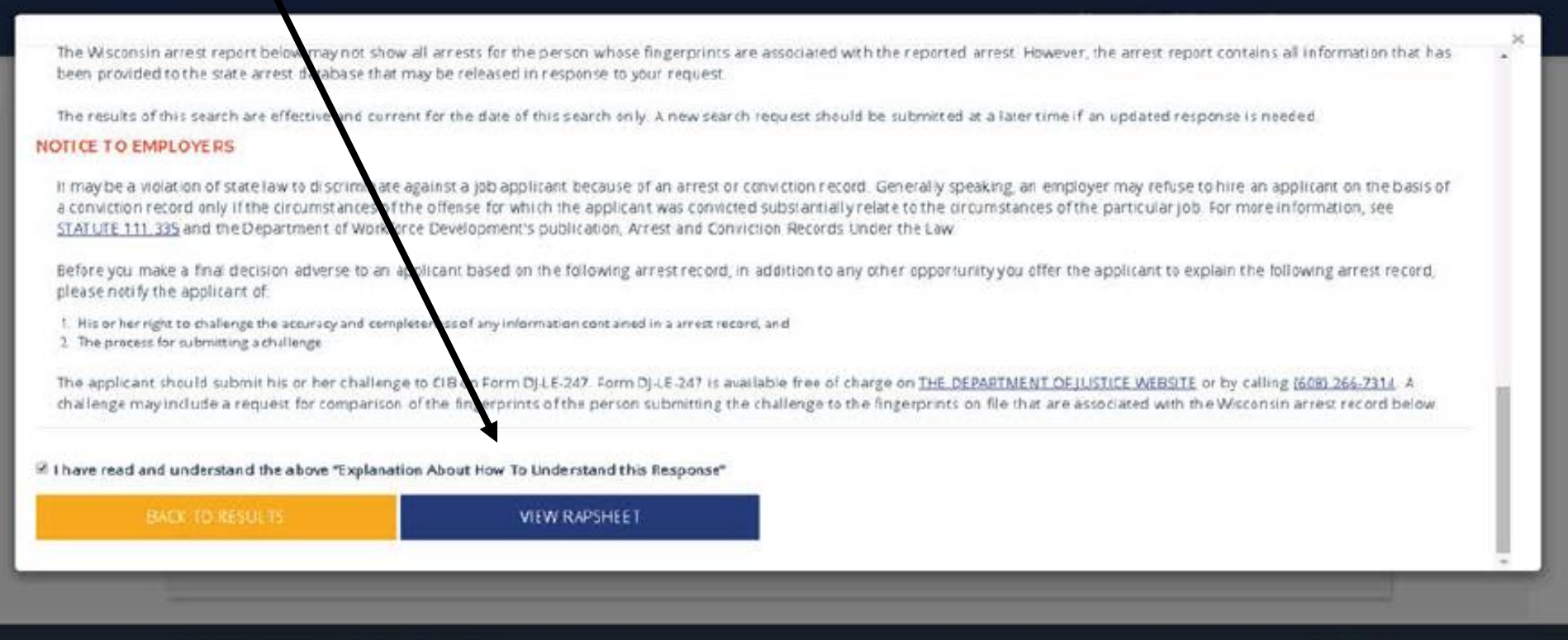

### Results of the Background Check will look like the image below.

- If "No Record Found," print only the first page
- If there are records, print ALL pages

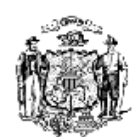

**STATE OF WISCONSIN DEPARTMENT OF JUSTICE** 

Request Date: 8/6/2019 Report Date: 8/7/2019

This criminal background check was performed by searching the following data submitted to the Crime Information Bureau

Name: Pointer, Steven Date of Birth: 1/1/1953 Alias Names: Pointer, Stevie

#### NOTICE TO EMPLOYERS

It may be a violation of state law to discriminate against a job applicant because of an arrest or conviction record. Generally speaking, an emp was convicted substantially relate to the circumstances of the particular job. For more information, see Statute 111.335 and the Department of Wo

Before you make a final decision adverse to an applicant based on the following arrest record, in addition to any other opportunity you offer t

- 1. His or her right to challenge the accuracy and completeness of any information contained in a arrest record, and
- 2. The process for submitting a challenge

The applicant should submit his or her challenge to CIB on Form DJ-LE-247. Form DJ-LE-247 is available free of charge on The Department of Ji challenge to the fingerprints on file that are associated with the Wisconsin arrest record below.

#### NO RECORD FOUND

An arrest record search based only on a name, date of birth, and other identifying data that is not unique to a particular person (like "sex" or

- 1. Identification of criminal history records for multiple persons as potential matches for the identifying data submitted, or
- 2. Identification of an arrest history record belonging to a person whose identifying information is similar in some way to the identifying Information Bureau (CIB) therefore cannot guarantee that the response below pertains to the person in whom you are interested withou

Based on the above identifying data provided for this search, no matching Wisconsin arrest records were found at this time. These search resu of Justice or in another state, or juvenile records that are confidential by law. The results of this search are effective and current for the date of

## **What to do with your Results?**

- *Save a copy for your records!*
- If you are completing the Background Check for EDUC 205 or EMB
	- o Deliver one copy of the results to the Office of Field Experiences, 464 CPS
	- o Make additional copies for any school/district that requests them
- If you are completing the Background Check for any other Practicum
	- o Make copies as needed for any school/district that requests them